## Applied Perl

Boston University Information Services & Technology

Course Coordinator: Timothy Kohl

Last Modified: 10/08/09

## Outline • Perl in system administration • Perl and the Web • Perl as a command line tool • Text Processing • Perl in statistics

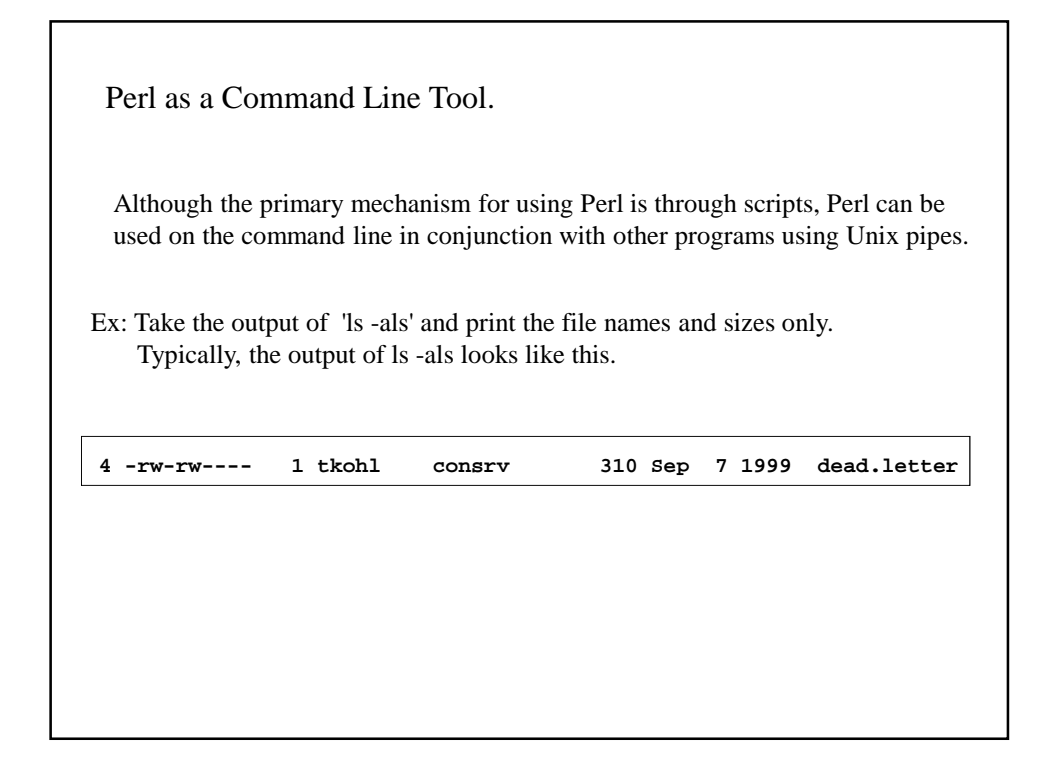

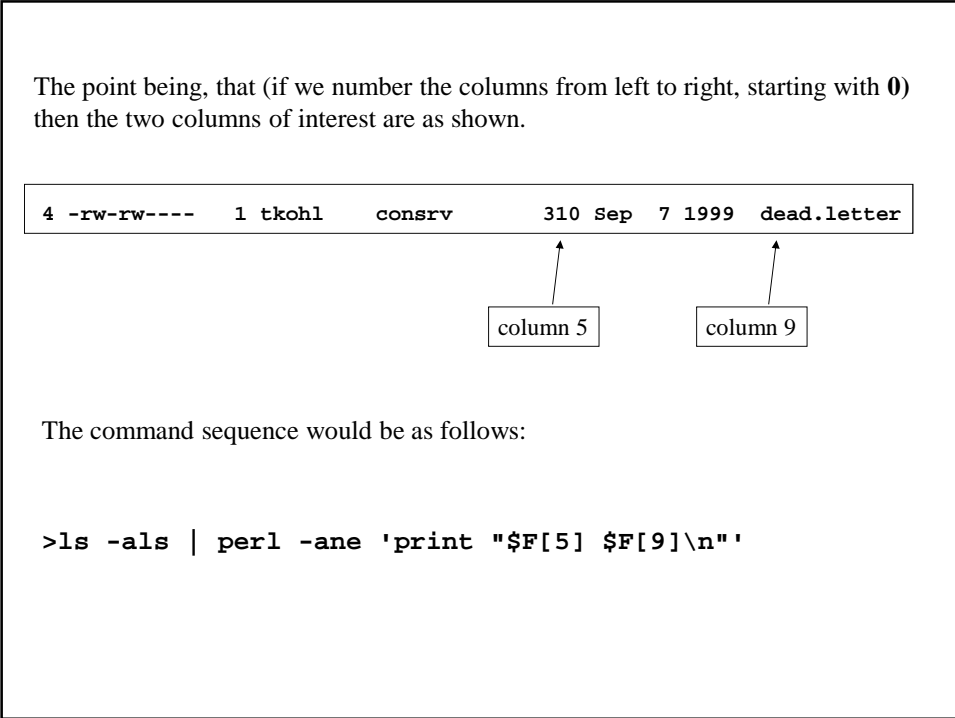

```
How does this work?
>ls -als | perl -ane 'print "$F[5] $F[9]\n"'
          -e execute the code in quotes
          -n execute the code for every line of standard input
             (i.e. assume a while(<STDIN>) loop has been wrapped around
                  the code to execute, with each line assigned to $_ )
          -a take the line of standard input and let
             @F=split(/\s+/,$_)
The effect is that the output of 
ls -als
is split into columns, and then we print out the columns of interest (5 and 9)
```
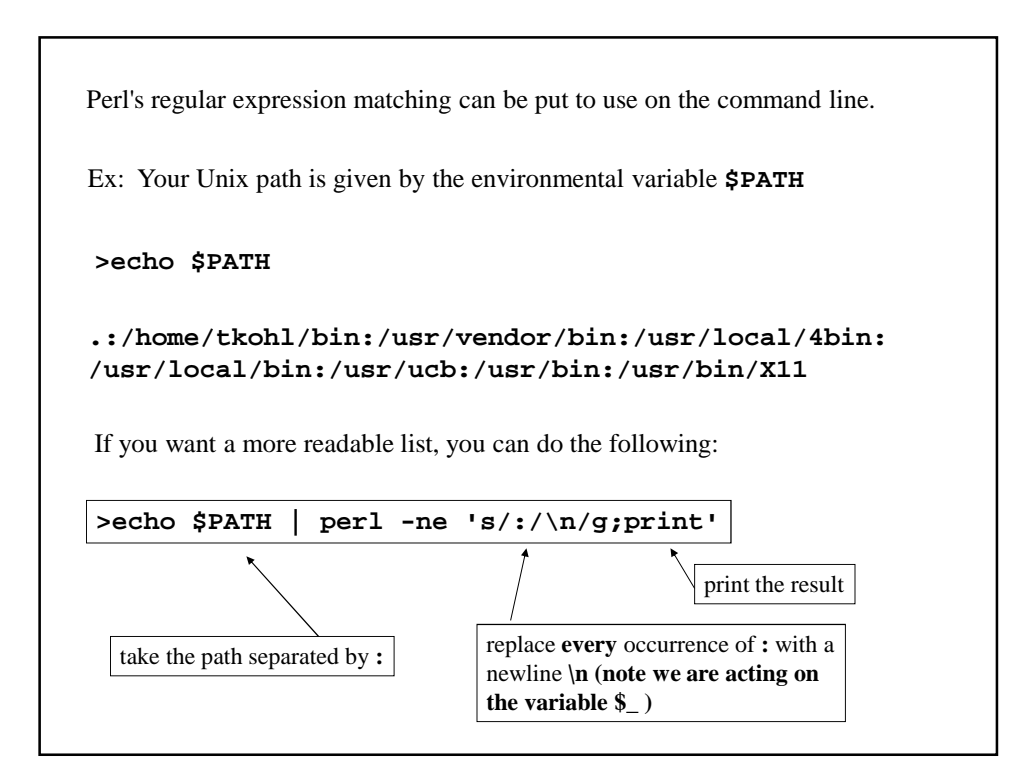

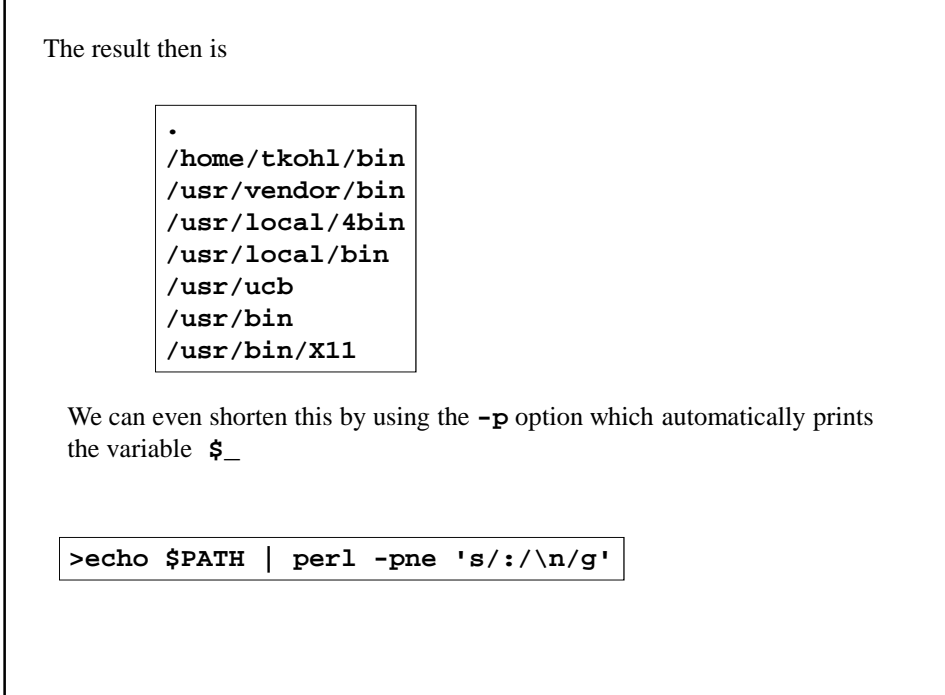

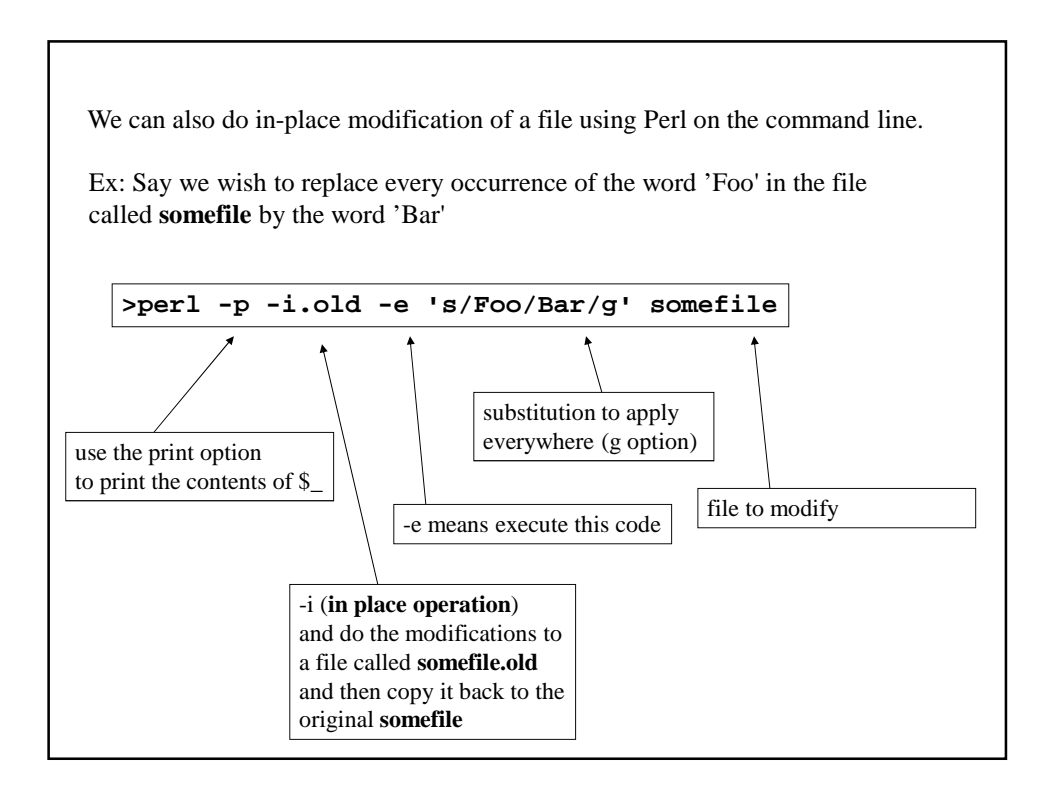

Perl in Statistics

In this example, we will consider a basic problem in statistics.

For a list of N data points of the form

 $(\mathbf{x}_1, \mathbf{y}_1)$  $(x_2, y_2)$ **. . .**  $(\mathbf{x}_N, \mathbf{y}_N)$ 

statisticians consider whether there is some functional relationship between the x and y values.

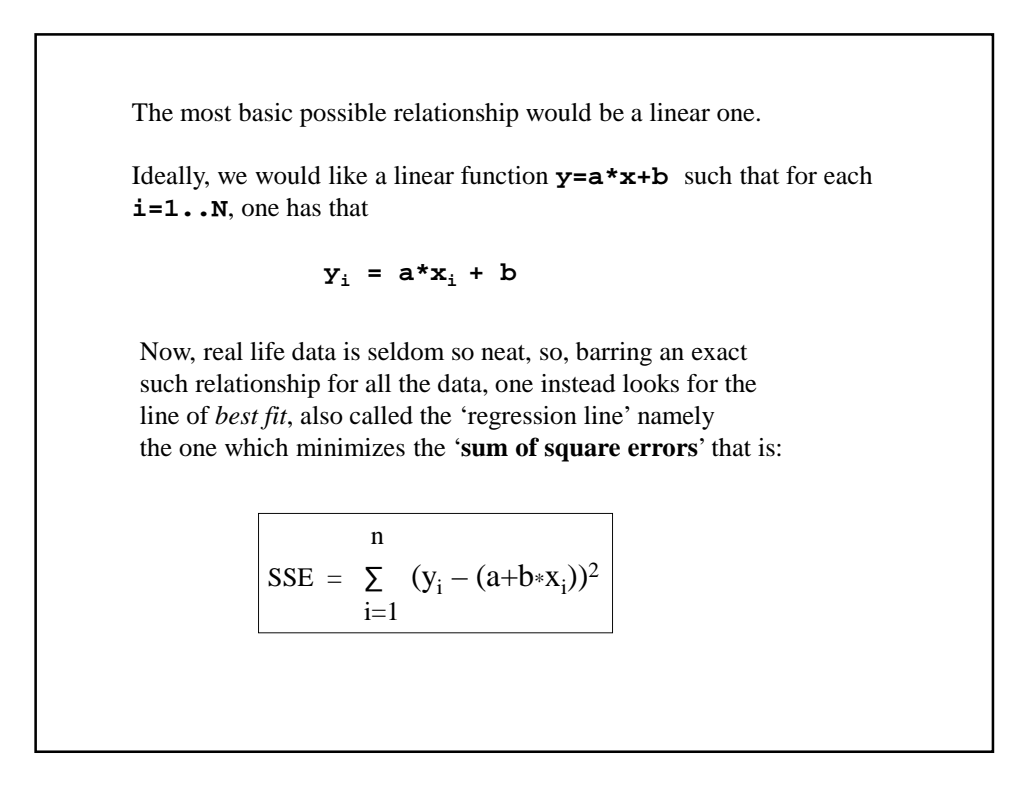

The basic problem is to find the **'a'** and **'b'** which minimize this error. In many statistics books you can find the details for deriving these, but in summary, the formulæ for **'a'** and **'b'** are given as follows:

$$
a = \frac{N \cdot (\Sigma x_i \cdot y_i) - (\Sigma x_i)(\Sigma y_i)}{N \cdot (\Sigma x_i^2) - (\Sigma x_i)^2}
$$
  

$$
b = \frac{\Sigma y_i - a(\Sigma x_i)}{N}
$$

Recall that N is the number of data points.

For our example, we will assume that there is a file called **data.dat** with the following entries (where the first column is  $\mathbf{x}_i$  and the second  $\mathbf{y}_i$ ): 1 5.5 3 7.0 4 9.1 7 6.2 11 8.8 15 9.4 Our script will do several things, read in this data set , compute the least squares line according to the formulæ on the previous slide, then we will take the data from the file as well as the formula for the line and plot both using the GNUPLOT program which is available on most Unix systems.

Here is the script:

```
#!/usr/bin/perl
open(DATA,"data.dat");
while($line=<DATA>){
    ($x,$y)=split(/\s+/,$line);
    push(@X,$x);
    push(@Y,$y);
}
close(DATA);
($a,$b)=regression(\@X,\@Y);
print "${a}x+$b\n";
```
We read in the file and store the respective x's and y's in two arrays **@X** and **@Y** and then we compute the regression line by passing references to **@X** and **@Y** to a subroutine called **regression()** which computes **a** and **b**.

```
open(GNUPLOT,"|gnuplot -persist");
print GNUPLOT "set origin 0,0;\n";
print GNUPLOT "set yzeroaxis;\n";
print GNUPLOT "set xzeroaxis;\n";
print GNUPLOT "set xrange [0:10];\n";
print GNUPLOT "set yrange [0:10];\n";
print GNUPLOT "set xlabel \"x\";\n";
print GNUPLOT "set ylabel \"y\";\n";
print GNUPLOT "L(x)=$a*x+$b;\n";
print GNUPLOT "plot \"data.dat\",L(x) 
;\n";
close(GNUPLOT);
```
Here we invoke the GNUPLOT program as a process with the **–persist** option present to keep the window open after the plot has been made.

The print lines basically create a GNUPLOT script, the syntax of which can be referenced in the GNUPLOT manual and online.

```
sub regression{
   my @X=@{$_[0]};
   my @Y=@{$_[1]};
   my $N=@X;
   my $i;
   my ($SXY,$SX,$SY,$SX2)=(0,0,0,0);
   my $a,$b;
    for($i=0;$i<$N;$i++){
        $SX+=$X[$i];
        $SX2+=$X[$i]**2;
        $SY+=$Y[$i];
        $SXY+=$X[$i]*$Y[$i];
    }
    $a=($N*($SXY)-($SX)*($SY))/($N*$SX2-$SX**2);
    $b=($SY-$a*($SX))/$N;
   return($a,$b);
}
```
This computes the **a** and **b** of the regression line.

In particular, note that the two parameters are references to the arrays of x and y data which must be dereferenced in order to access them separately within the sub.

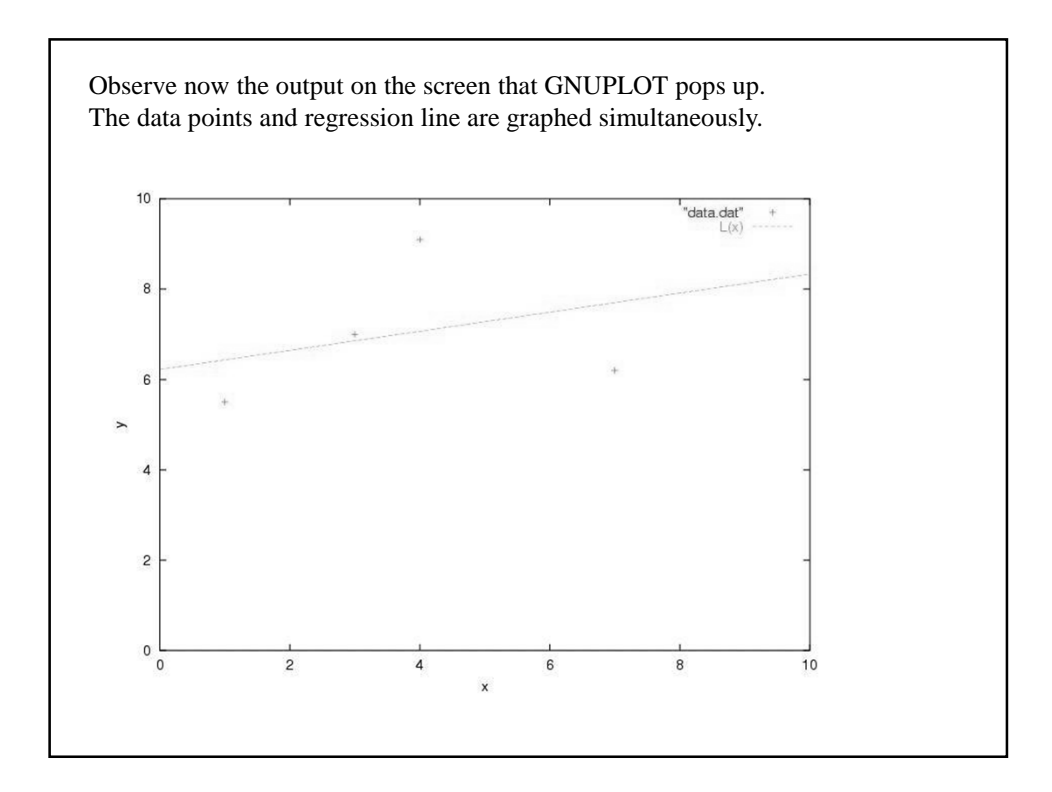

Note, if you want a hard copy of this, say a pdf file, one can modify the script as follows:

```
print GNUPLOT "set terminal postscript enhanced color;\n";
print GNUPLOT "set output \"plot.ps\";\n";
print GNUPLOT "set origin 0,0;\n";
print GNUPLOT "set yzeroaxis;\n";
print GNUPLOT "set xzeroaxis;\n";
print GNUPLOT "set xrange [0:10];\n";
print GNUPLOT "set yrange [0:10]; \n";
print GNUPLOT "set xlabel \"x\";\n";
print GNUPLOT "set ylabel \"y\";\n";
print GNUPLOT "L(x)=$a*x+$b;\n";
print GNUPLOT "plot \"data.dat\",L(x) ;\n";
close(GNUPLOT);
`ps2pdf plot.ps`;
```
The first two lines modify the output so that it goes to a postscript file called **plot.ps** and the **ps2pdf** command converts **plot.ps** to pdf format.

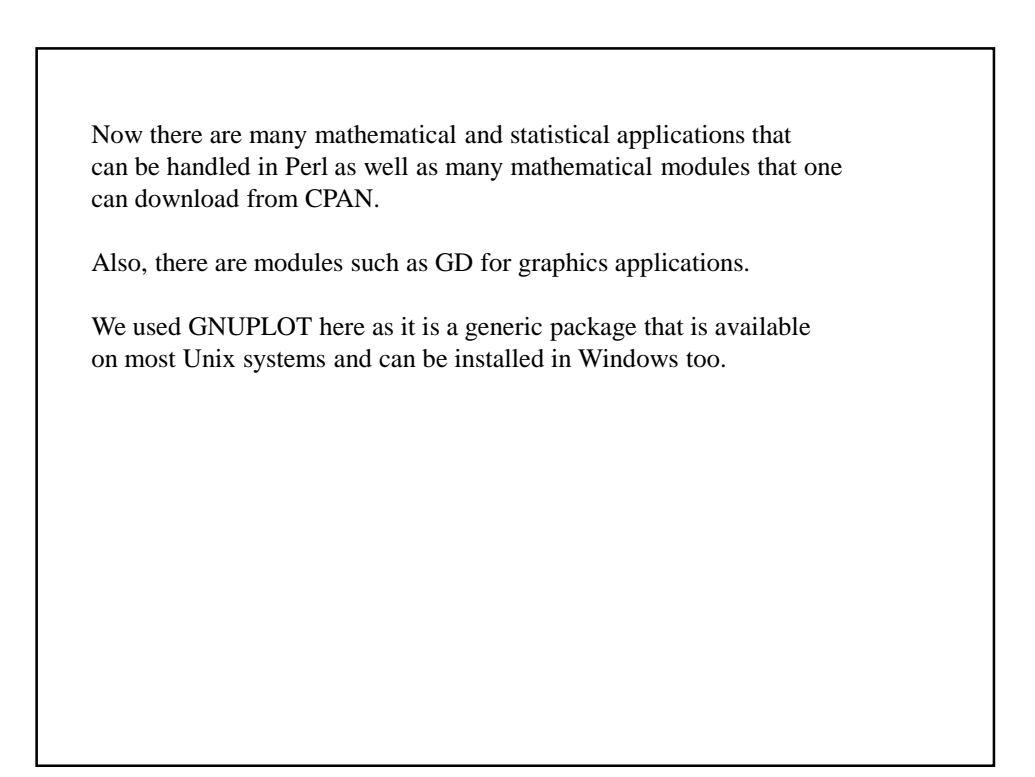

Perl as a System Administrator's Tool.

In this section we examine Perl's role in system administration.

As many of the files that control the behavior of a Unix system are text files, and since Perl excels at text file processing it is a natural choice for system administrators.

There is also the fact that it takes less time to assemble a Perl script to do a certain task than, say, a corresponding C program to do the same thing.

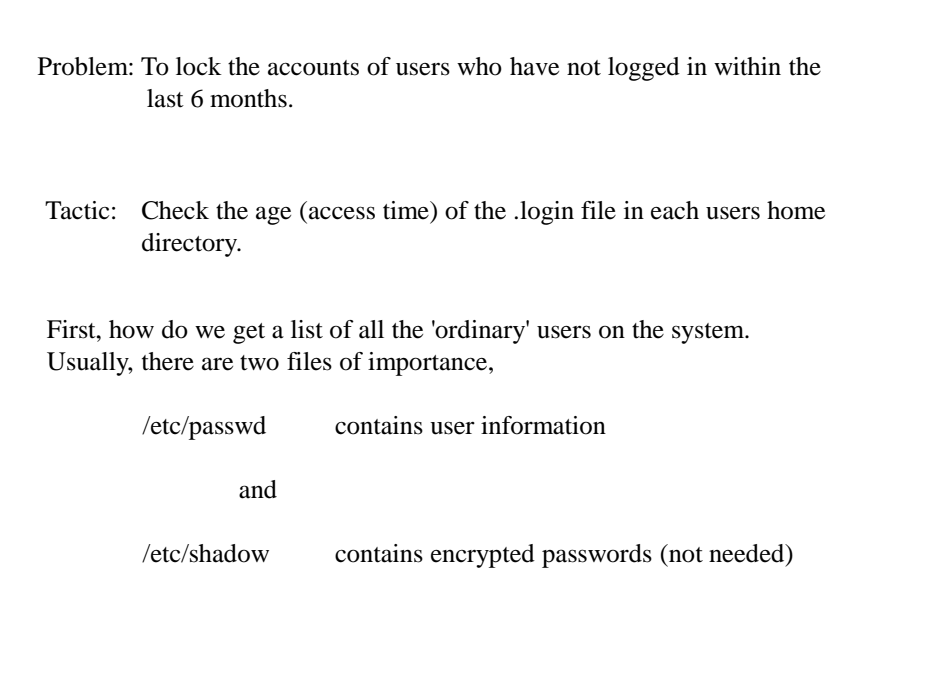

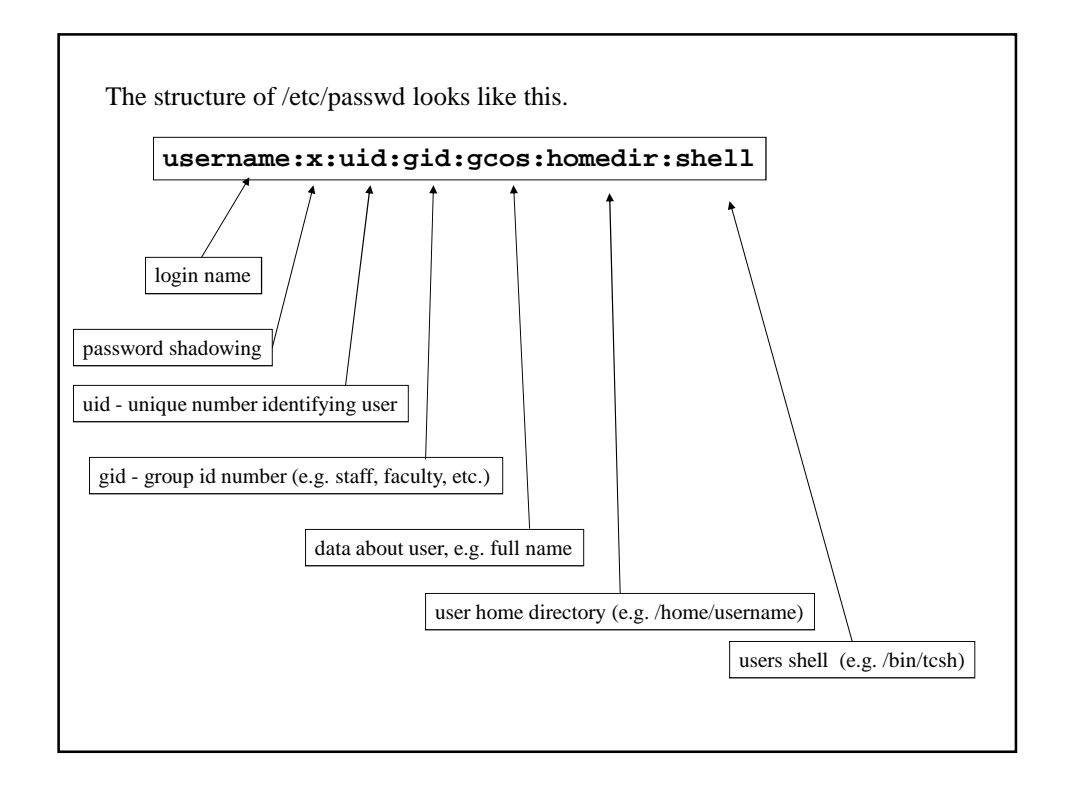

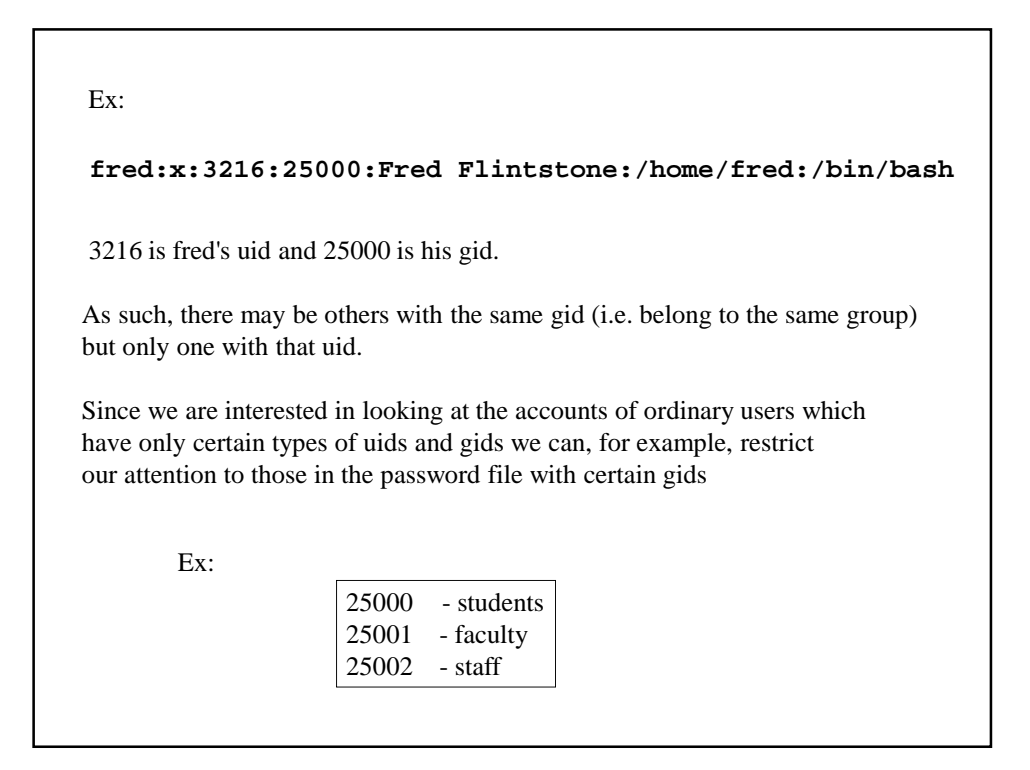

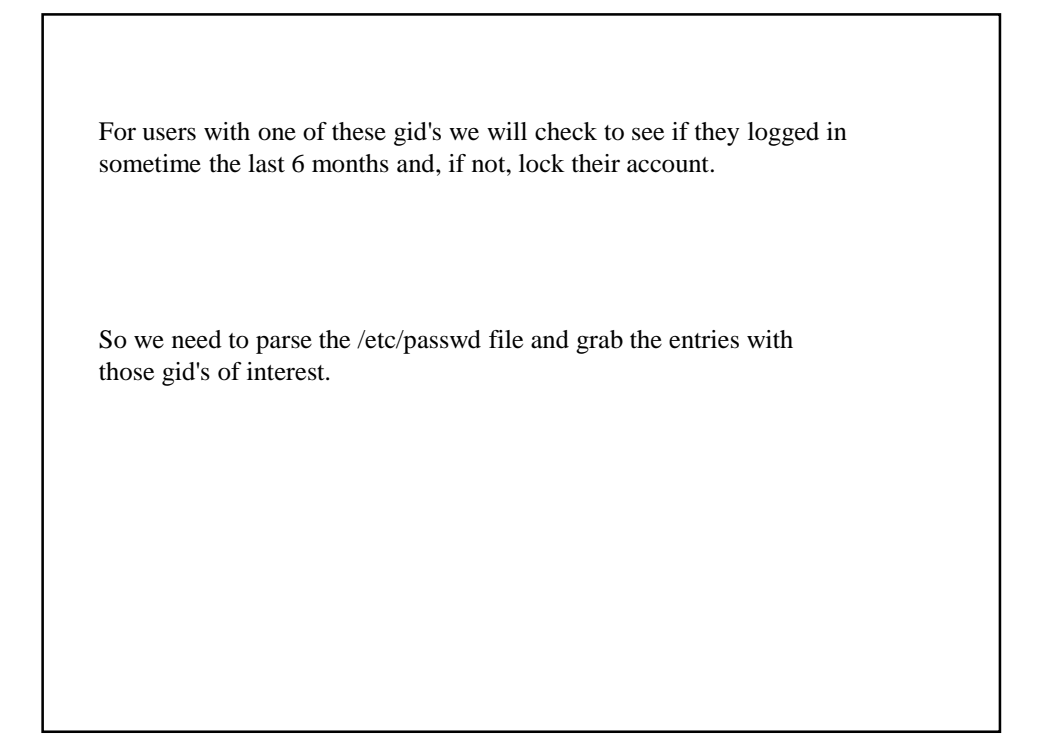

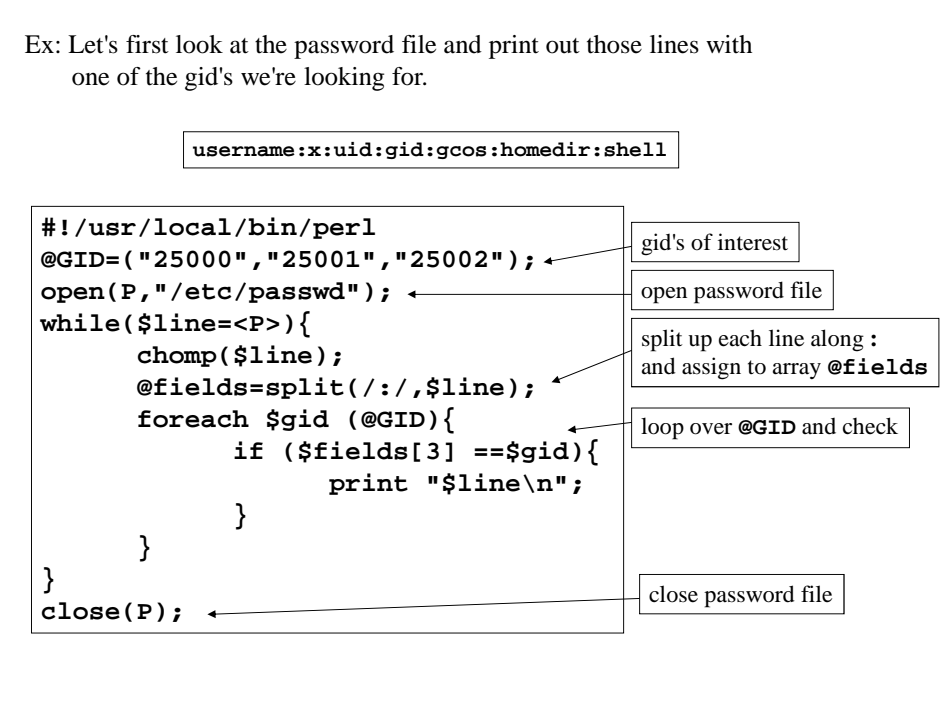

Ok, now what?

Contained in each line is the home directory of the given user, say /home/username

As such, their .login file is

/home/username/.login

To check the access time, of this file, we can use the **-A** file test operator which returns the number of days since the given file (or directory) was accessed.

So we will use a conditional of the form:

```
if(-A "/home/username/.login" >180){
      # lock their account
}
```

```
So, here is how the final script might go.
 #!/usr/local/bin/perl
 @GID=("25000","25001","25002");
 $noshell="/bin/nosh"; # void shell prevents login
 system("cp /etc/passwd /etc/passwd.save"); # safety first!
 open(P,"/etc/passwd");
 open(NP,">/etc/newpasswd");
 while($line=<P>){
       chomp($line);
        @fields=split(/:/,$line);
        foreach $gid (@GID){
               if ($fields[3] ==$gid){
                      $homedir=$fields[5];
                      if(-A "$homedir/.login" > 180){
                             $line=~s/$fields[6]/$noshell/;
                      }
               }
        }
        print NP "$line\n";
 }
 close(P); 
 close(NP);
 system("rm /etc/passwd;mv /etc/newpasswd /etc/passwd");
```
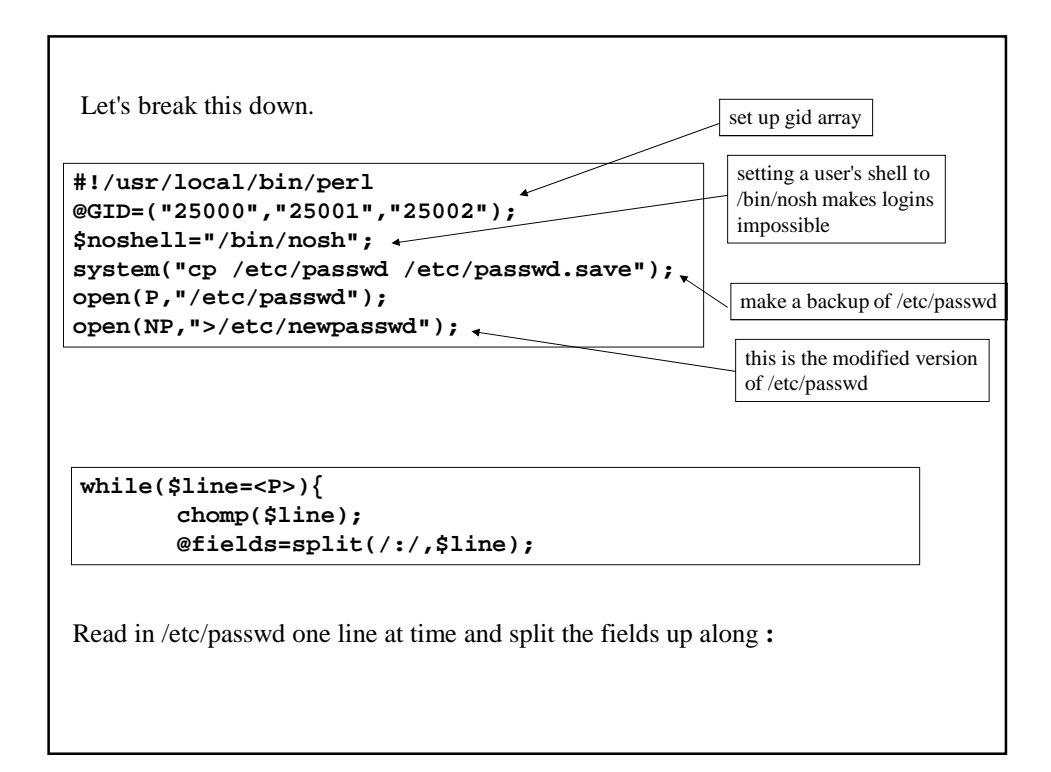

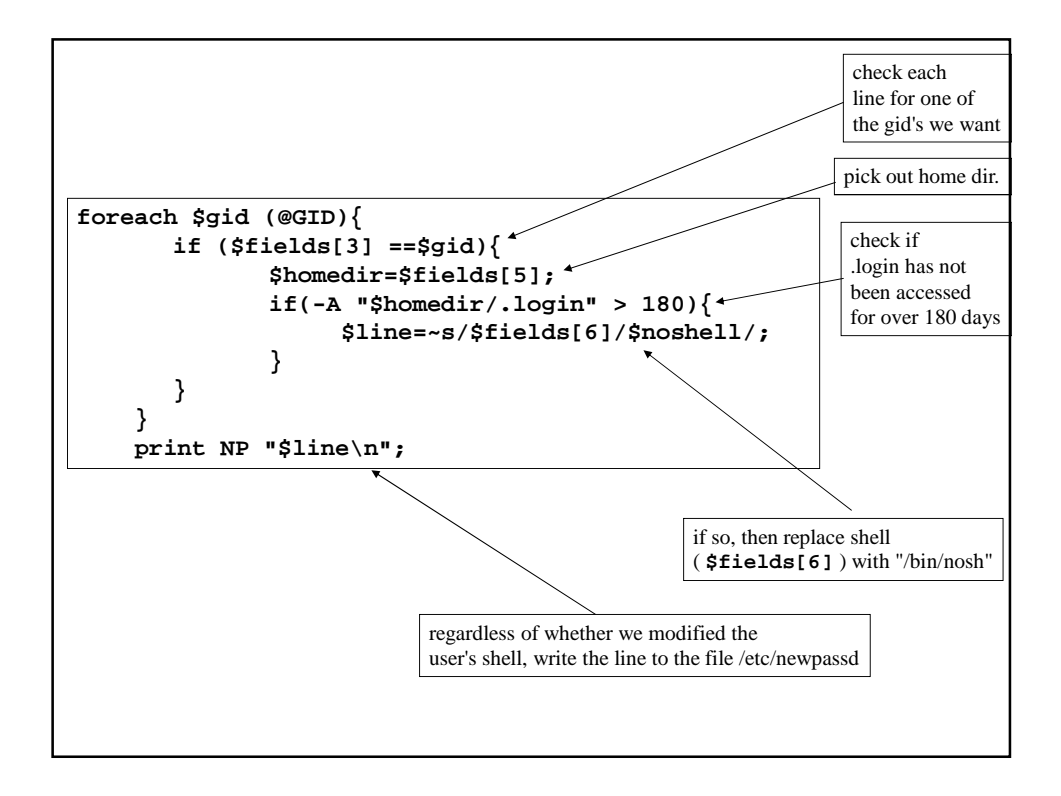

```
}
close(P); 
close(NP);
system("rm /etc/passwd;mv /etc/newpasswd /etc/passwd");
Once done, close both /etc/passwd, and /etc/newpasswd
Then remove the old /etc/passwd and replace it with the modified version.
Note, we made a backup of /etc/passwd beforehand in case something went
wrong while this script was running.
```
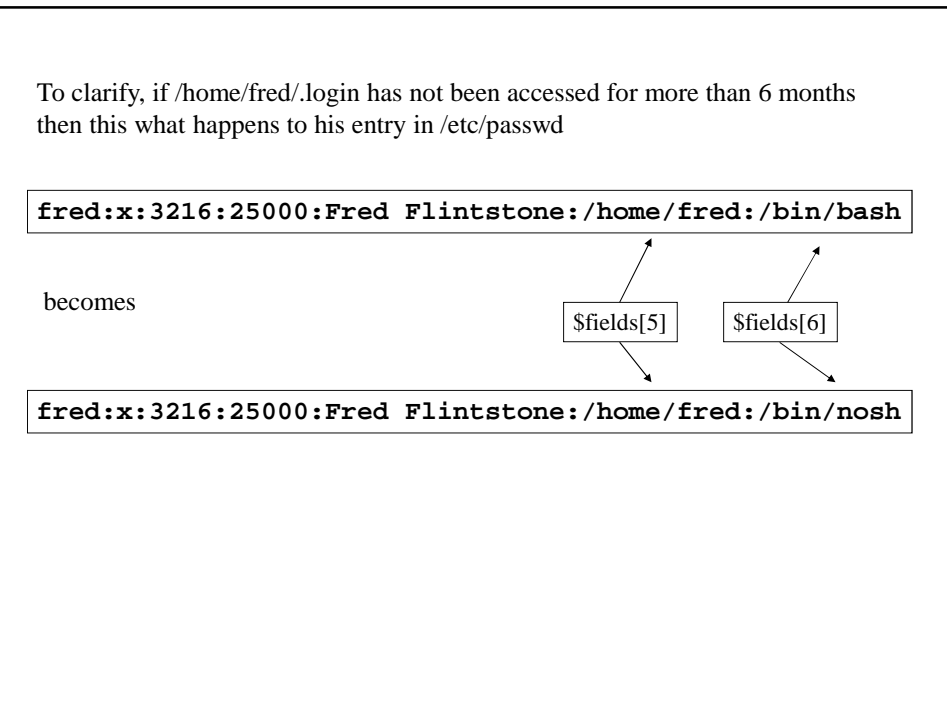

Perl and the Web

Perl is used in many ways for web applications, including the management of web servers as well as CGI scripting and more.

Our first example will involve the analysis of web server logs.

In particular we will show how to parse the log files and retrieve the important statistical information contained therein, such as the addresses of those sites connecting to the server as well as content downloaded etc.

This is not strictly speaking a web-centric demonstration, since it will be more about crafting regular expressions to analyze text data, nonetheless it's as good an example of this as any other so...

The basic information that is recorded in any web 'event' which a server might record are:

- the address of the incoming connection (i.e. who visited)
- the time of the connection
- what content they downloaded

Additionally, one may record other data such as:

- any site they came to yours by via a link
- the hardware/software combination they use
- (e.g. Unix, Windows, Netscape, IE)

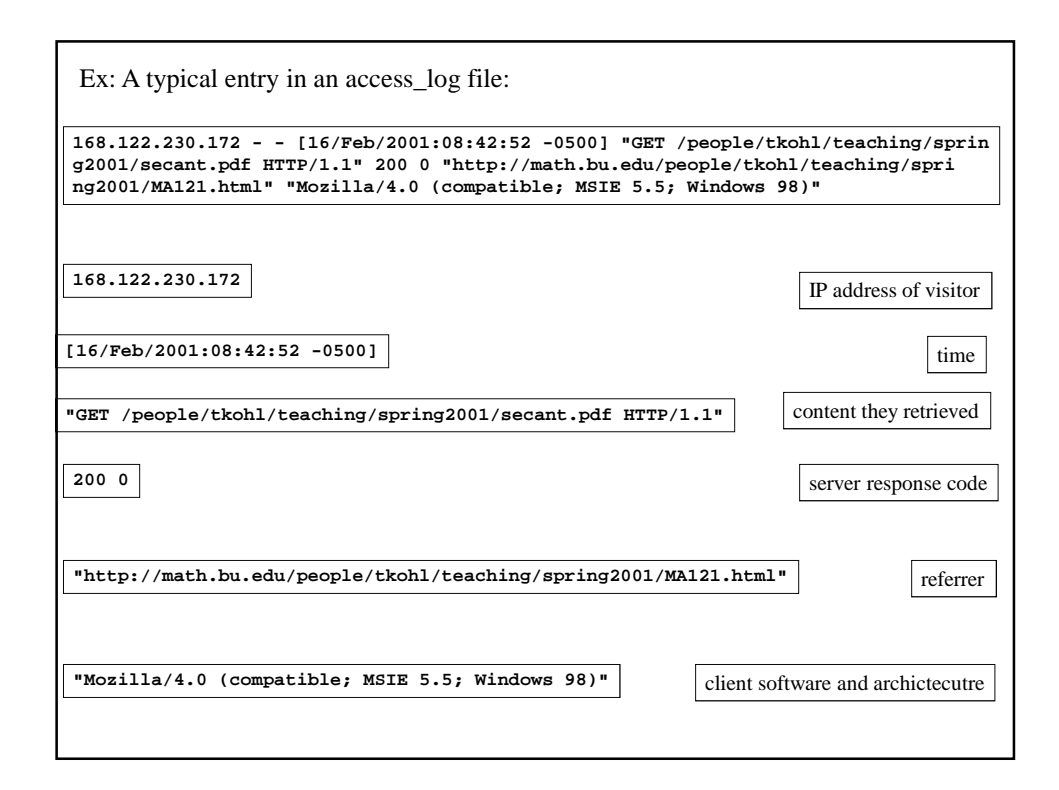

**168.122.230.172 - - [16/Feb/2001:08:42:52 -0500] "GET /people/tkohl/teaching/sprin g2001/secant.pdf HTTP/1.1" 200 0 "http://math.bu.edu/people/tkohl/teaching/spri ng2001/MA121.html" "Mozilla/4.0 (compatible; MSIE 5.5; Windows 98)"** In order to parse this file and extract the relevant information, say for some statistical analysis or whatever, we need to describe log entries with a regular expression and extract the different components. **sub parse\_log{ my \$entry = \$\_[0]; \$entry =~ /([\d\.]+) \- \- (\[[^\]]+\]) \"([^\"]+)\" (\d+ \d+) \"([^\"]+)\" \"([^\"]+)\"/; return (\$1,\$2,\$3,\$4,\$5,\$6); }** Let's examine the pattern to clarify what's going on. Here is a subroutine for parsing entries such as the one above.

**168.122.230.172 - - [16/Feb/2001:08:42:52 -0500] "GET /people/tkohl/teaching/sprin g2001/secant.pdf HTTP/1.1" 200 0 "http://math.bu.edu/people/tkohl/teaching/spri ng2001/MA121.html" "Mozilla/4.0 (compatible; MSIE 5.5; Windows 98)"**

Discounting the spaces and dashes between the entries, here are the patterns describing the portions to memorize.

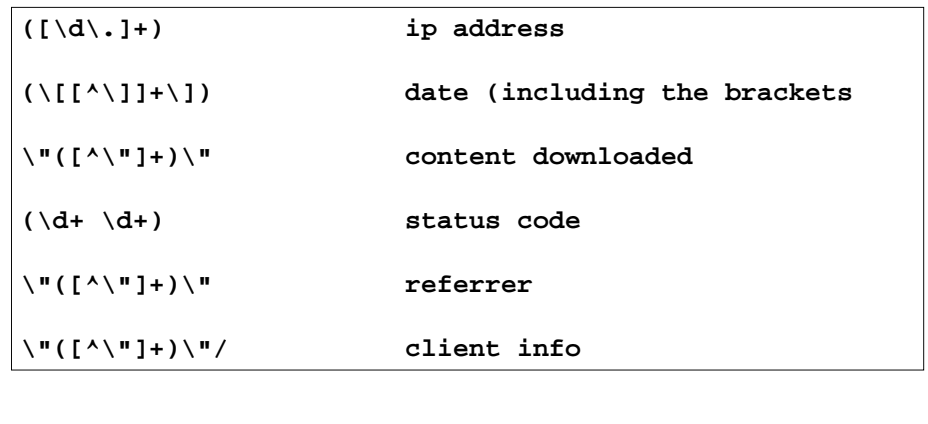

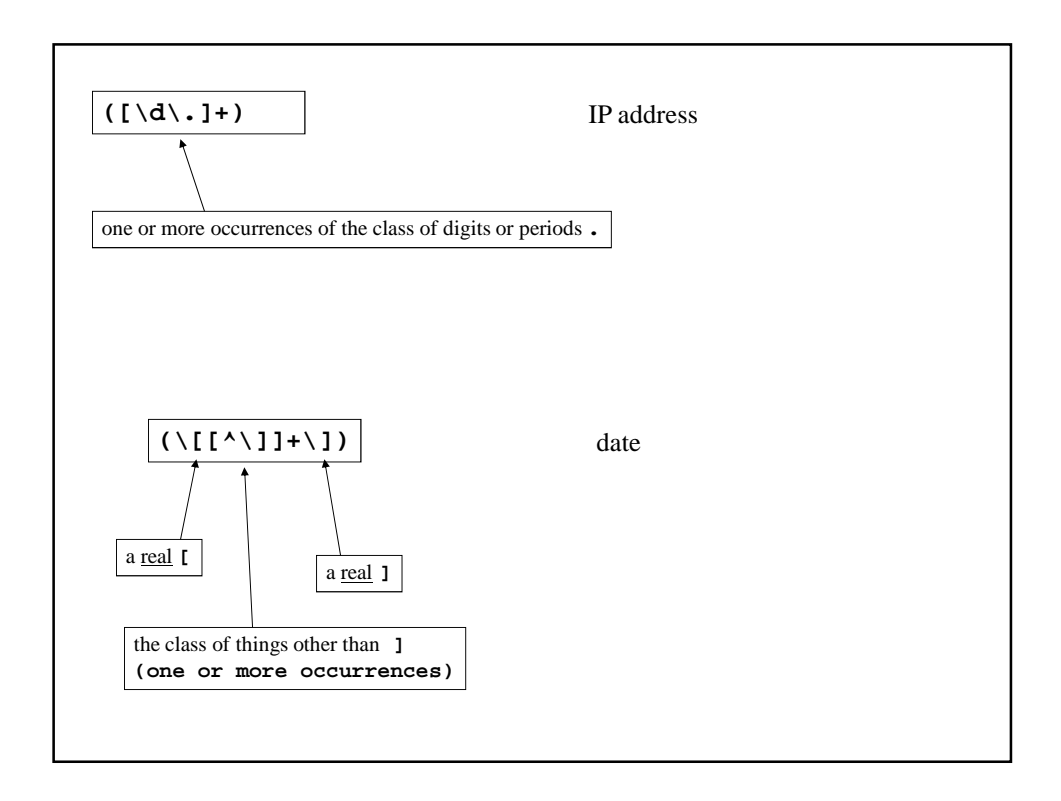

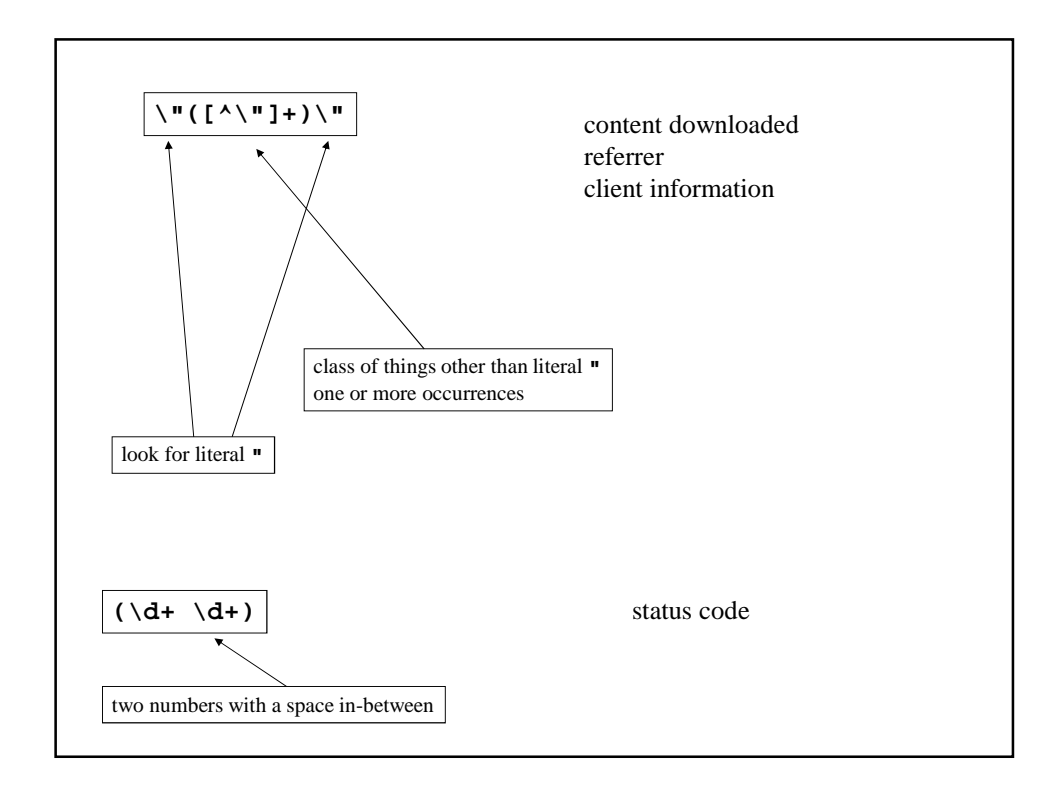

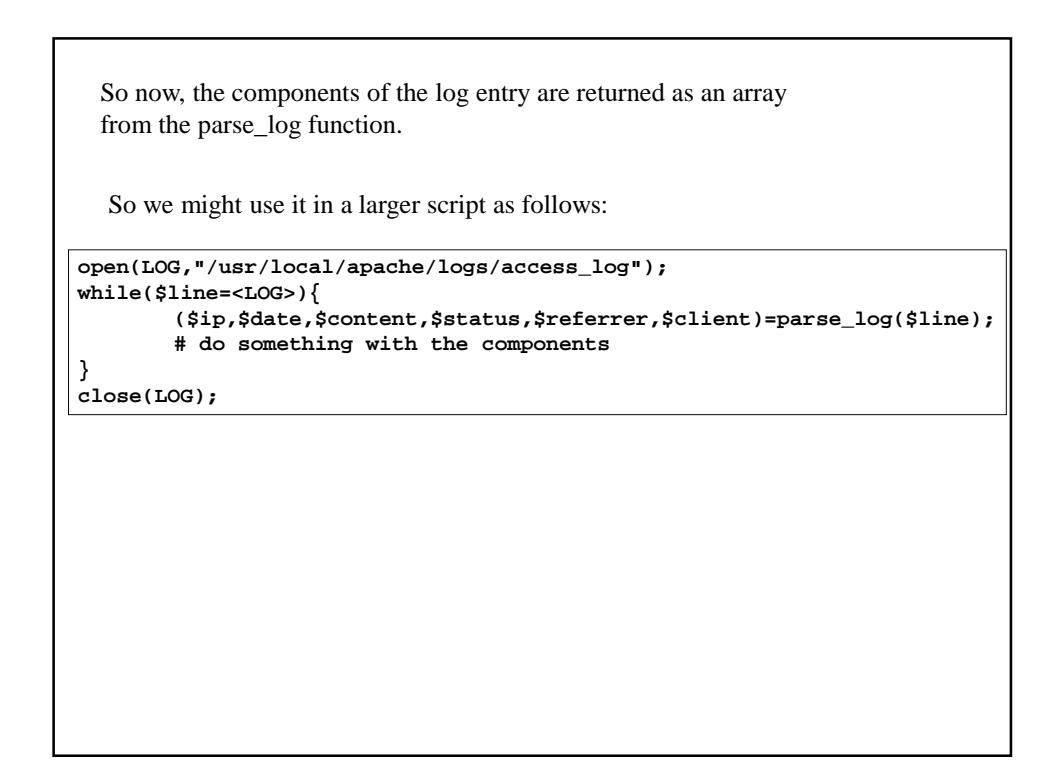

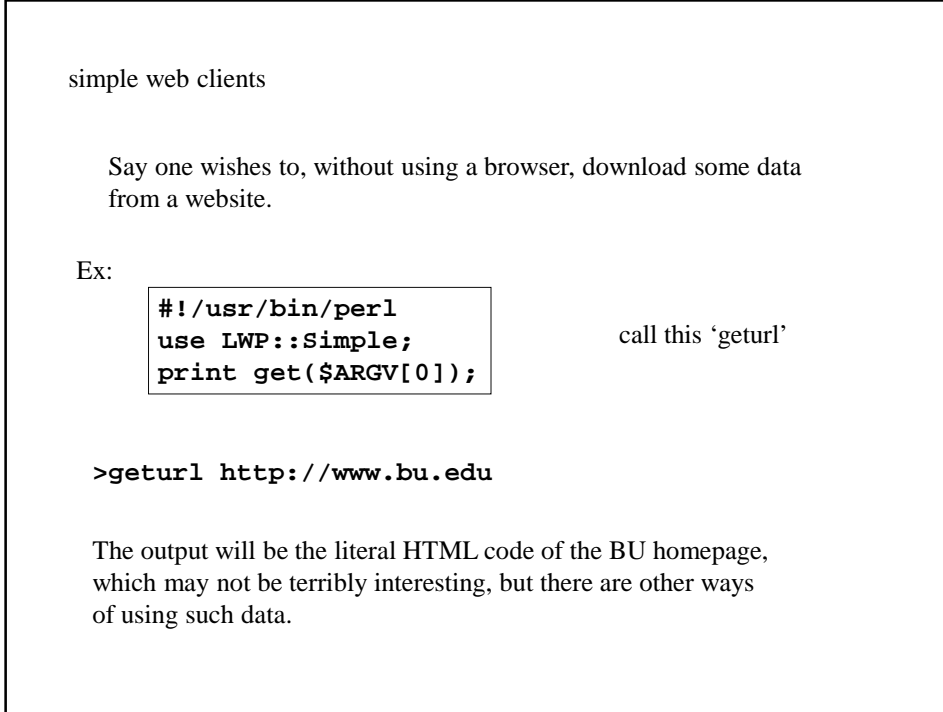

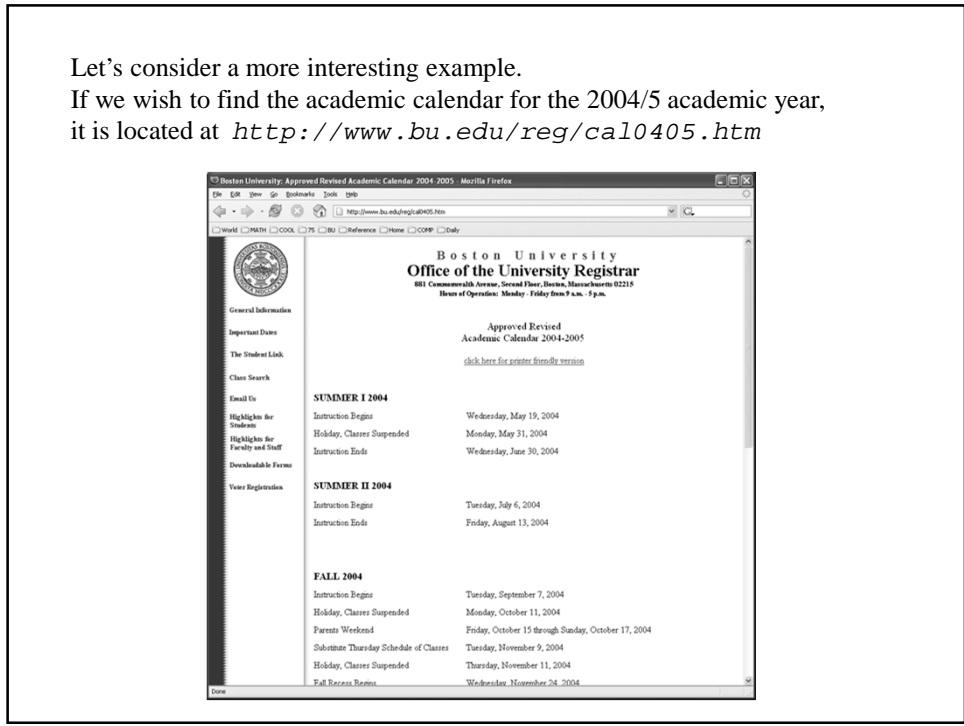

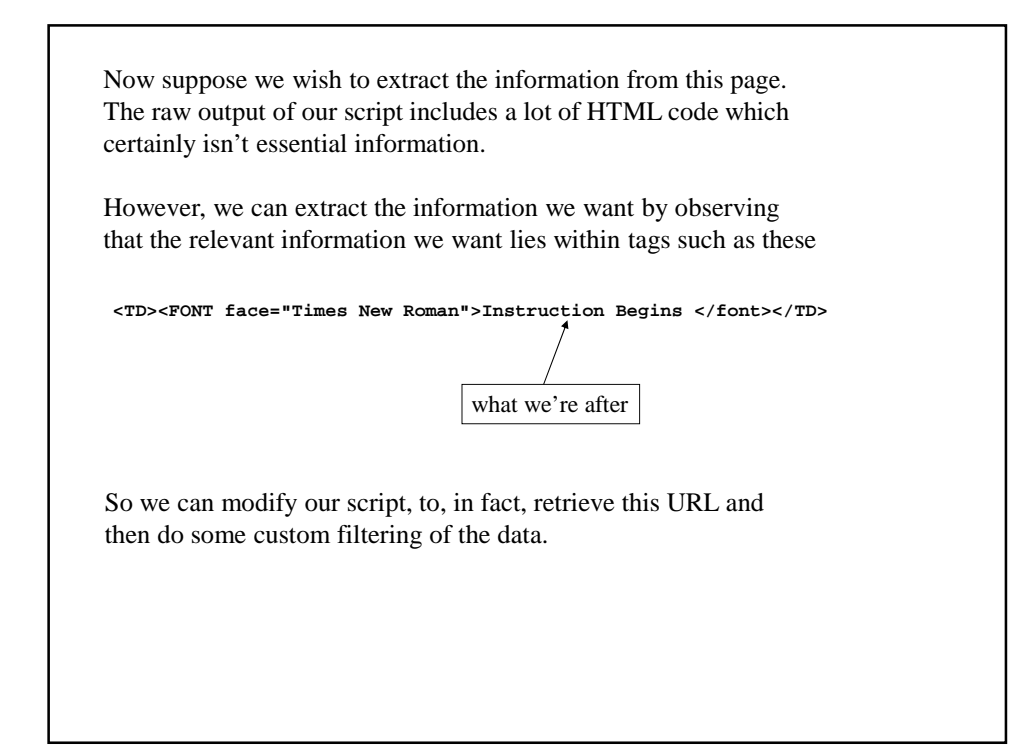

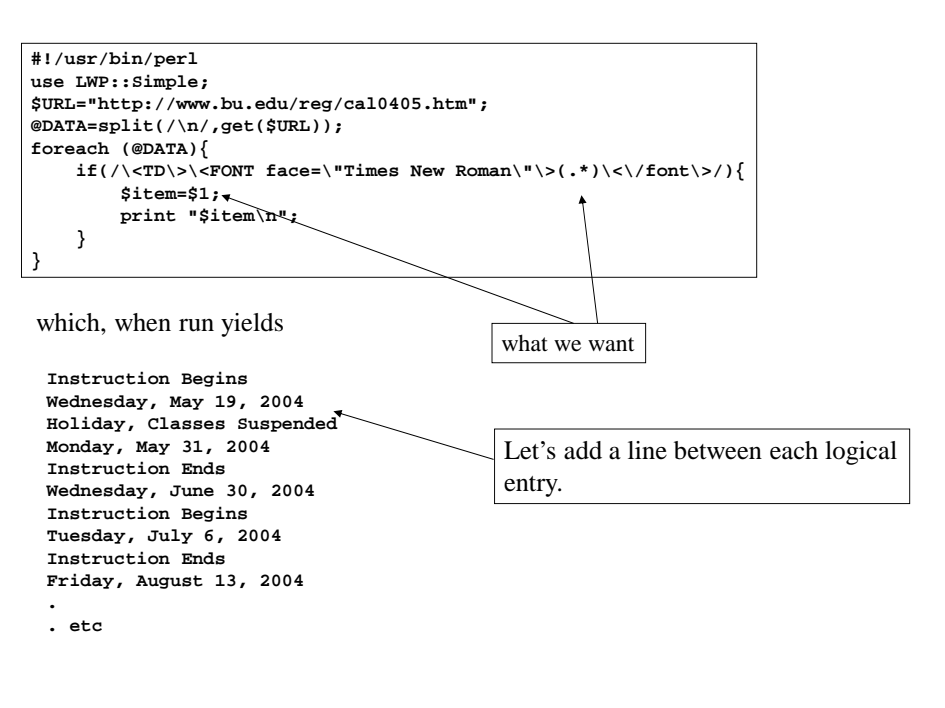

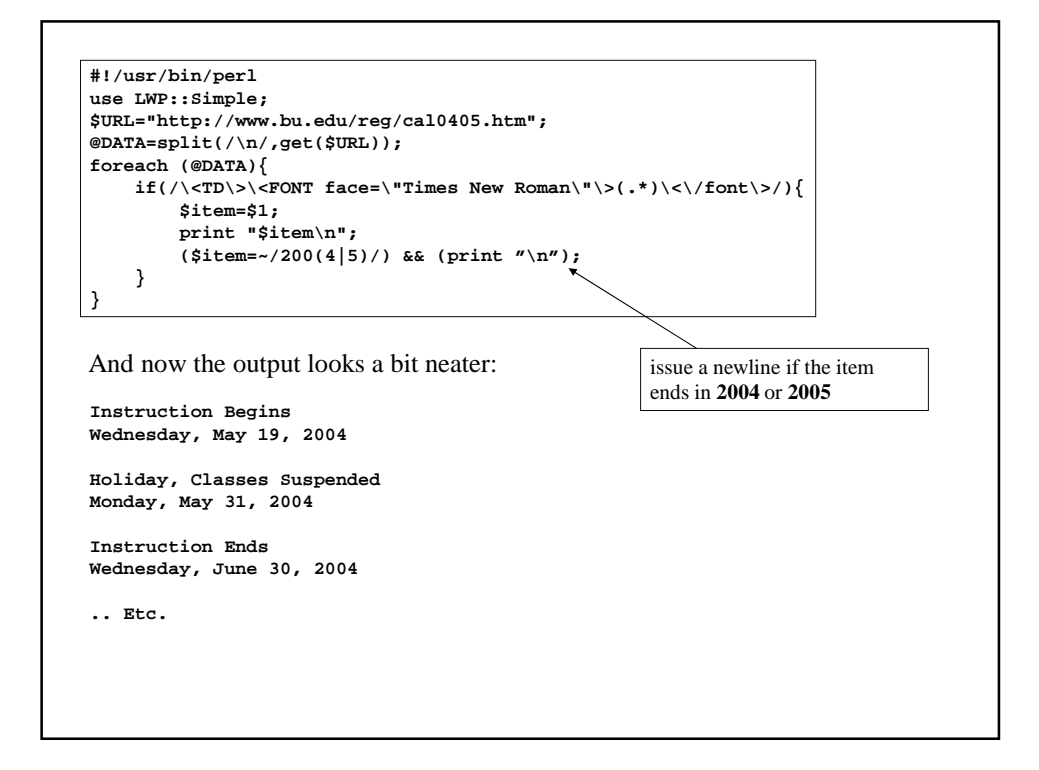

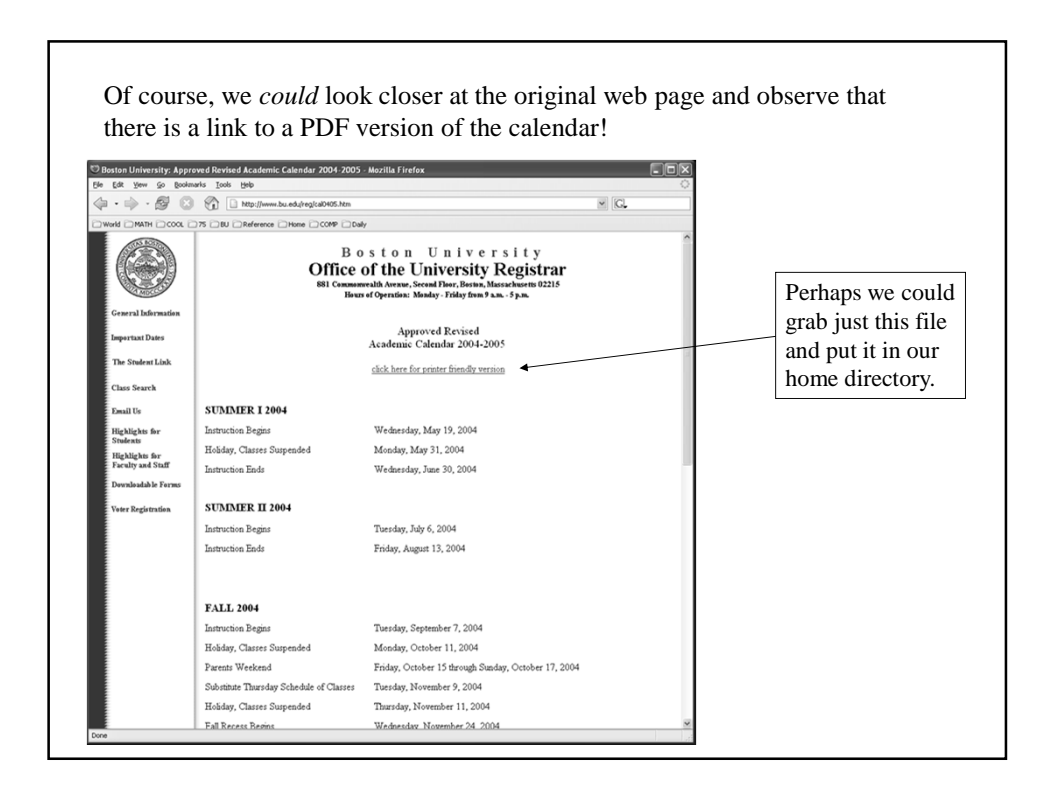

Indeed, we can! We note that this link point to the file/URL http://www.bu.edu/reg/images/cal0405.pdf So…. **geturl http://www.bu.edu/reg/images/cal0405.pdf > cal0405.pdf** where the '**>**' indicates we should output the result to a file in our home directory also called **cal0405.pdf** We can then view this page at our convenience as follows: **acroread cal0405.pdf**

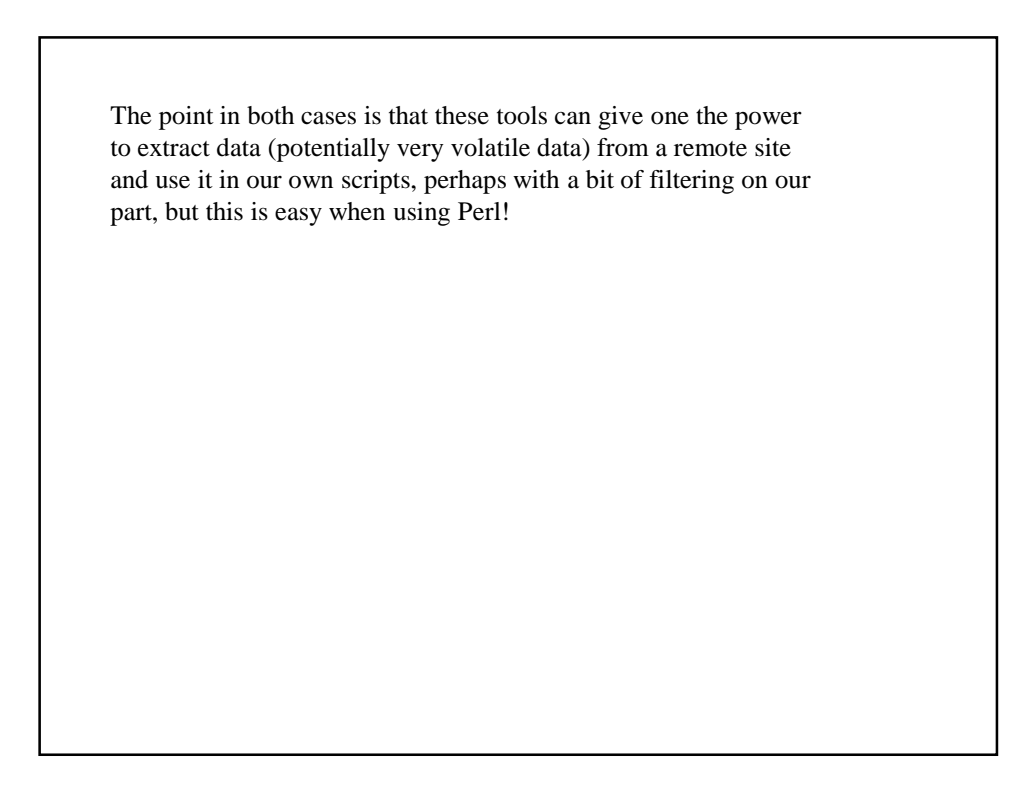

## Text Processing

In this example, we will analyze the text in a small book and create an index of the words in the book and how often they occur.

The first part will be to actually obtain a small text to analyze.

```
#!/usr/bin/perl
use LWP::Simple;
$URL="ftp://nic.funet.fi/pub/doc/literary/etext/flatland.txt.gz";
open(F,">./flatland.txt.gz");
print F get($URL);
close(F);
(!(-e "./flatland.txt")) && system("gunzip ./flatland.txt.gz");
```
We use the LWP module to retrieve the compressed text of the book Flatland which we download to the current directory and then uncompress using the '**gunzip**' command for uncompressing **.gz** files.

On a Windows system, you can just download the file and uncompress it manually.

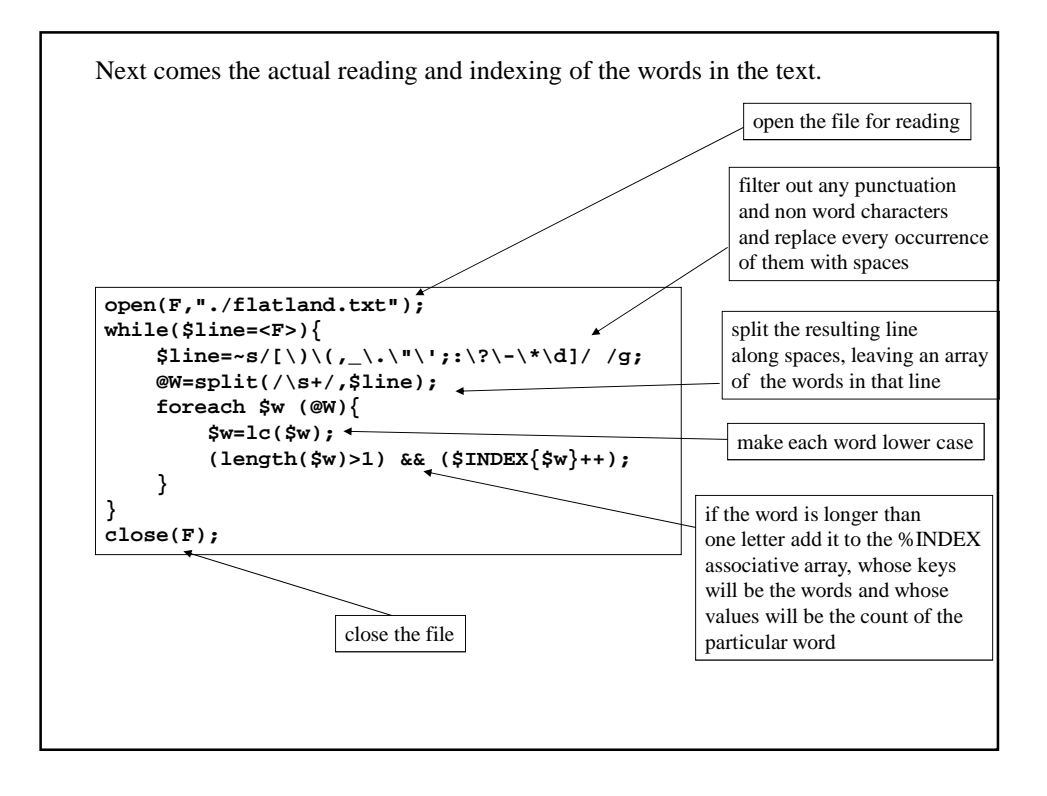

Now, we need to organize this information to see what are the most common words in the text. In particular, we wish to sort the list according to the size of the word counts.

First, we should demonstrate how one sorts an array of numbers by their numerical value.

Recall that there is a built in **sort()** function but that this sorts based on the *dictionary* ordering of the array elements which can lead to unexpected results

Ex:

```
@X=(222,1,10,11,10);
@X=sort(@X);
print "@X";
```
yields

**1 10 101 11 222**

To sort by numerical ordering, we use the following technique, which basically manipulates the criterion used to compare elements of the array. **@X=(222,1,10,11,10); @X=sort bynum (@X); print "@X"; sub bynum{ \$a <=> \$b; }** yields **1 10 11 101 222** bynum is a subroutine which controls the comparison criterion for sort **\$a** and **\$b** are two elements being compared and **<=>** (the spaceship operator!) basically returns -1, 0, or 1 depending on the value of **\$a-\$b** Now, this technique can be extended to sort the keys of the **%INDEX** hash to order it based on the size of the word counts.

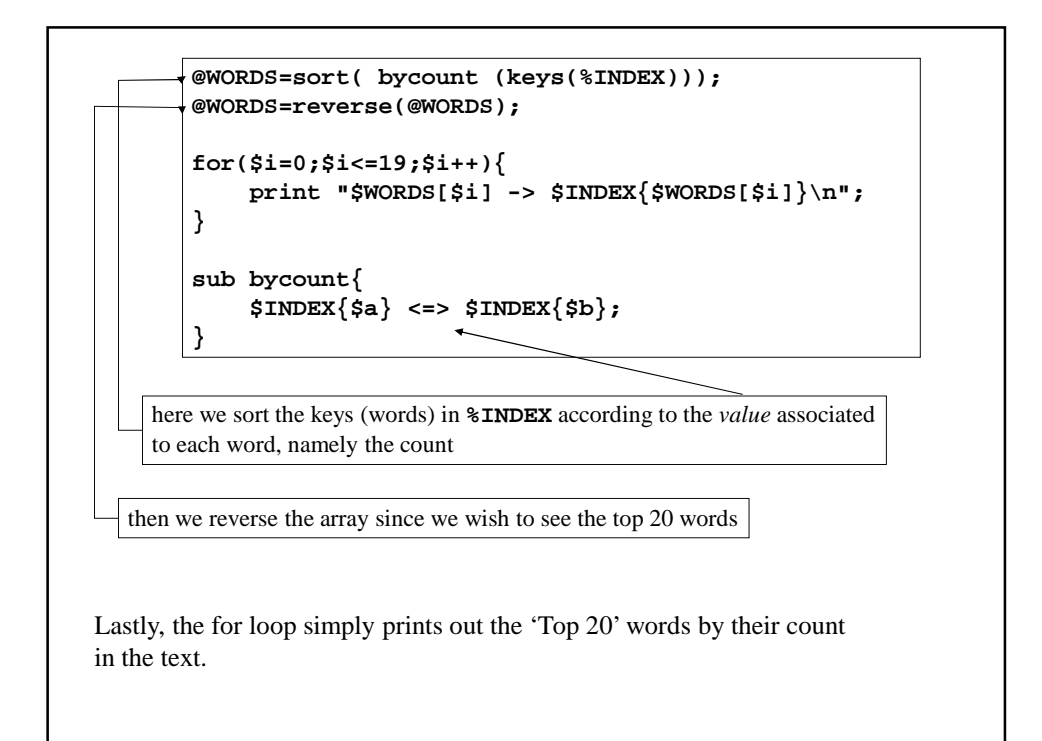

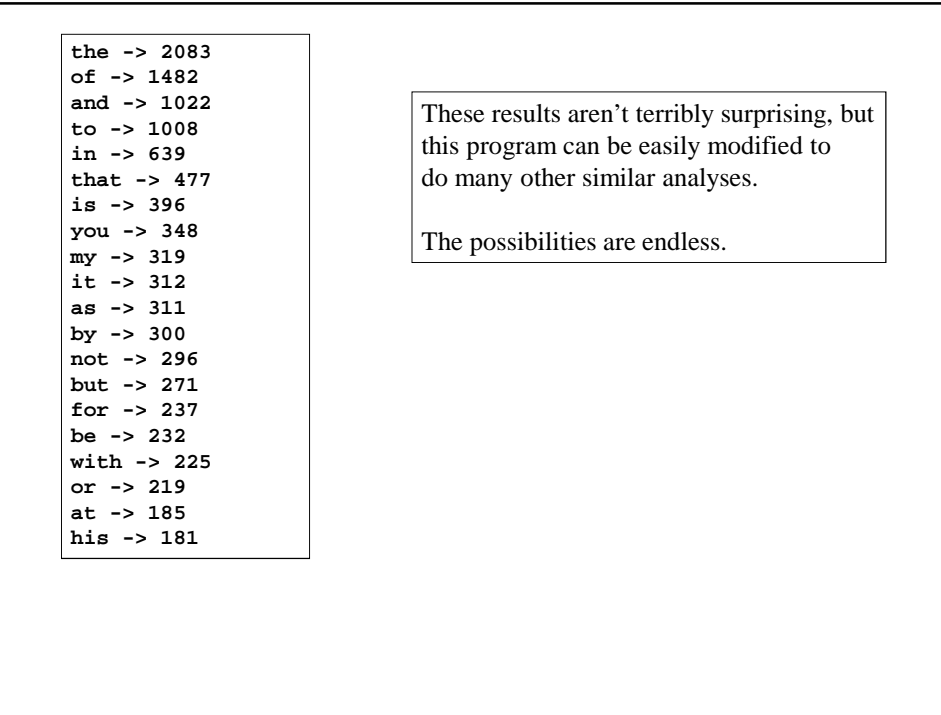

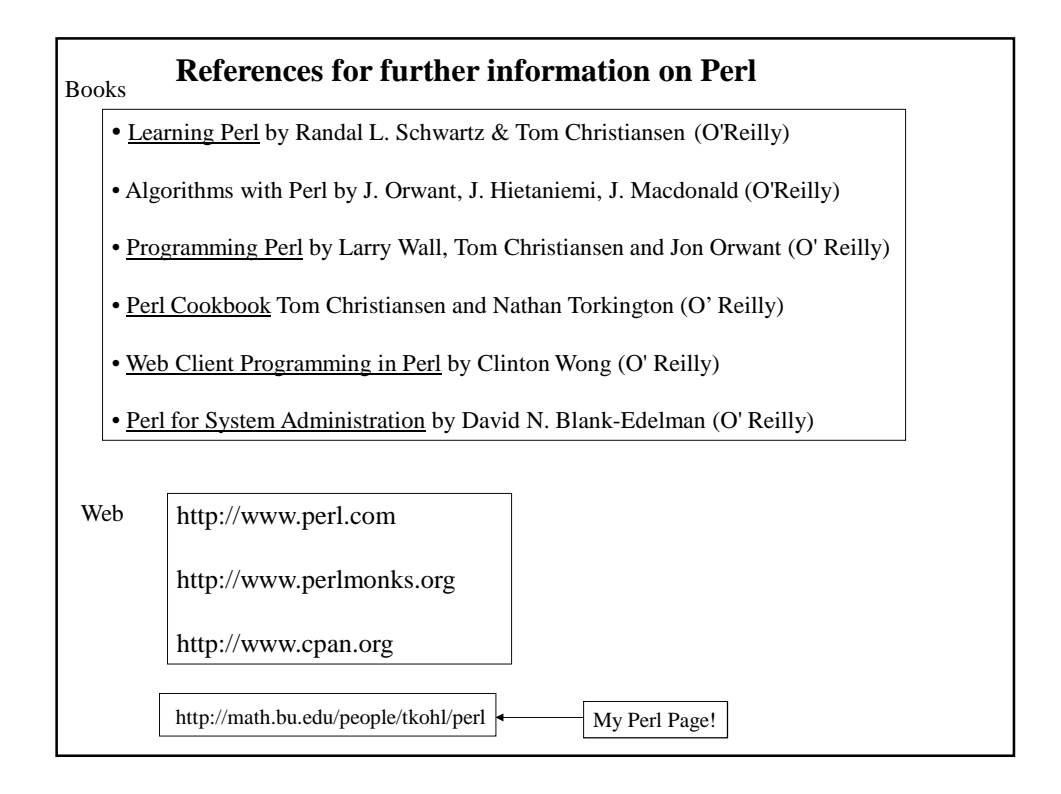

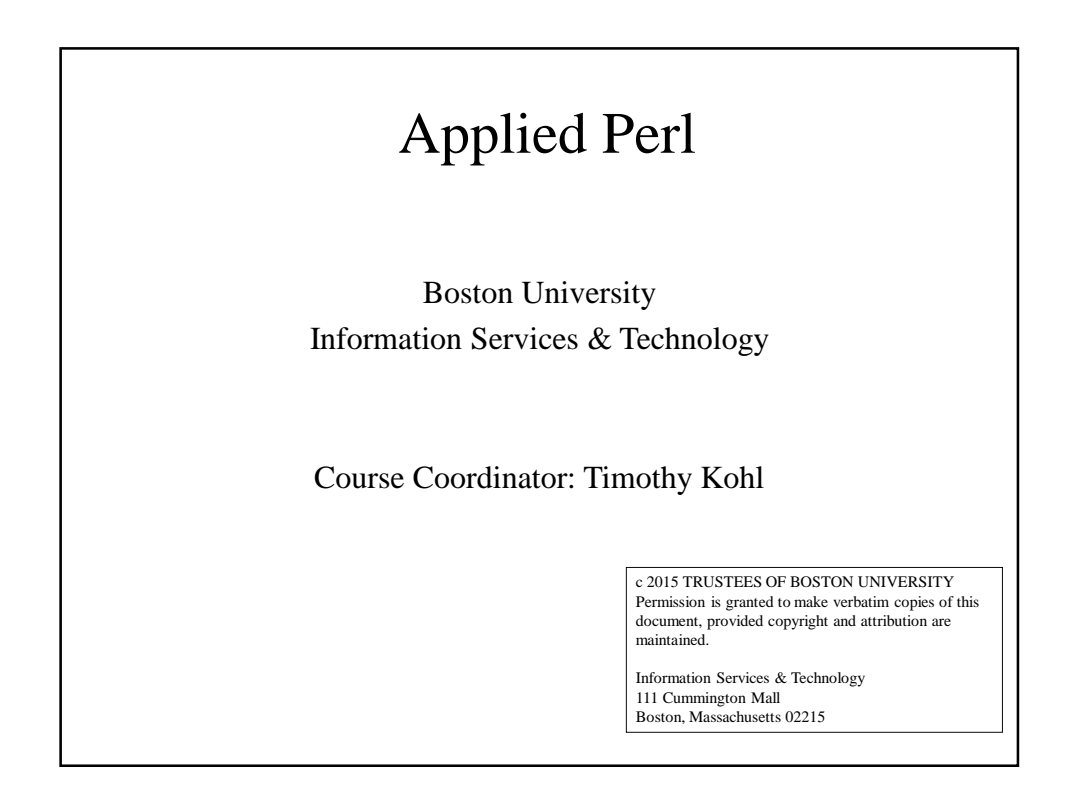